# **PELATIHAN PEMBUATAN BUKU DIGITAL BERBASIS FLIPBOOK MAKER UNTUK GURU-GURU DI KECAMATAN TIGA BELAS KOTO KAMPAR KABUPATEN KAMPAR**

### **Abdullah, Herdini, Rasmiwetti, Sri Haryati, Jimmi Copriady, Lenny Anwar, Fitri Aldresti, Tiara Swastika Putri**

Program Studi Pendidikan Kimia, Fakultas Keguruan dan Ilmu Pendidikan, Universitas Riau *abdullah@lecturer.unri.ac.id*

#### **Abstract**

The learning process of the current 4.0 revolution requires that according to the rapid development of technology, the learning process can gradually move from traditional face-to-face learning to using information technology. A good learning process is supported by high quality teaching materials and materials. Learning materials include, for example, books. The quality of the book is determined by the content and presentation of the book, so that the book is of higher quality and can arouse students' interest in learning/reading. The latest developments in information technology can change the paradigm of using printed books to higher quality content, more attractive appearance/presentation, more interactive and cheaper digital books. There are several applications for creating digital books that both beginners and professionals can use, namely Kvisoft Flipbook Maker. Various applications that can be used to develop digital books include 3D Pageflip Professional. ICT skills of teachers in each district are quite good. This proves that most teachers have social networks that they can access on their smartphones or laptops. However, they do not use these skills in the technological learning in the classroom because teachers are still limited to using a smartphone or laptop as a learning environment in the classroom. As a community service, Riau University's Chemistry Education Study Program offers a platform for teachers in the Kuoki region to produce flipbookmaker-based digital books. During the training, some teachers were able to use Flipbook Maker media. However, some others are still limited by Internet signal interference, so teachers cannot use Flipbook Maker media during this training.

*Keywords: Flipbook Maker, Information and Communication Technology (ICT), Flipbook Maker-Based Learning.*

### **Abstrak**

Proses pembelajaran pada revolusi 4.0 saat ini menuntut proses pembelajaran secara bertahap dapat beralih dari pembelajaran tradisional tatap muka ke penggunaan teknologi informasi sesuai dengan kecepatan perkembangan teknologi yang pesat. Proses pembelajaran yang baik didukung oleh sumber dan bahan belajar yang berkualitas. Contoh yang termasuk bahan ajar adalah buku. Kualitas buku ditunjukkan dari isi dan paket penyajian buku tersebut, sehingga buku tersebut lebih berkualitas dan dapat membangkitkan minat belajar/membaca siswa. Perkembangan teknologi informasi terkini dapat mengubah paradigma dari menggunakan buku cetak menjadi menggunakan buku digital dengan isi yang lebih berkualitas, tampilan/presentasi yang lebih menarik, lebih interaktif dan lebih murah. Ada beberapa aplikasi untuk membuat buku digital yang dapat digunakan secara baik bagi pemula maupun profesional yaitu Kvisoft Flipbook Maker. Berbagai aplikasi yang dapat digunakan dalam mengembangkan buku digital antara lain 3D Pageflip Professional. Keterampilan TIK para guru di Kecamatan Kuok terbilang cukup baik. Hal ini membuktikan bahwa sebagian besar guru memiliki jejaring sosial yang dapat mereka akses dari smartphone atau laptop pribadinya. Namun keterampilan tersebut tidak mereka gunakan dalam proses pembelajaran menggunakan teknologi di kelas karena guru masih terbatas dalam menggunakan smartphone atau laptop sebagai media pembelajaran di kelas. Prodi Pendidikan Kimia Universitas Riau menyediakan platform berupa pembuatan buku digital berbasis flipbookmaker bagi para guru di Kecamatan Kuok sebagai bentuk pengabdian kepada masyarakat. Pada saat pelatihan beberapa guru sudah dapat menggunakan media Flipbook Maker. Namun, sebagian lainnya masih terkendala gangguan

Abdullah,dkk. Pelatihan Pembuatan Buku Digital Berbasis Flipbook Maker Untuk…

sinyal internet sehingga guru belum bisa menggunakan media Flipbook Maker saat kegiatan pelatihan ini..

*Kata kunci: FlipbookMaker, Teknologi Informasi dan Komunikasi (TIK), Pembuatan Buku Digital berbasis FlipbookMaker.*

## **PENDAHULUAN**

Proses pembelajaran pada revolusi 4.0 menuntut pembelajaran yang beralih dari konvensional menjadi pembelajaran berbasis teknologi informasi yang bertujuan untuk mengimbangi kemajuan teknologi yang begitu cepat. Berbagai kemajuan teknologi informasi memberikan kemudahan dan kecepatan untuk membantu belajar: *hybrid learning, digital library, blended learning, e-book* dan lainlain. Divayana et al (2018) dan Sugiharni (2018) berpendapat bahwa bentuk kemajuan dalam bidang teknologi informasi dapat digunakan dalam memfasilitasi perkembangan dunia pendidikan. Sumber belajar dan bahan ajar yang berkualitas menjadi salah satuh hal yang dapat mendukung proses pembelajaran menjadi lebih baik. Buku adalah salah satu contoh bahan ajar.

Kualitas buku ditunjukkan dari isi dan paket penyajian buku tersebut, sehingga buku tersebut lebih berkualitas dan dapat membangkitkan minat belajar/membaca siswa. Sebuah buku dikatakan berkualitas tinggi jika isi yang dikandungnya memberikan informasi yang detail dan bermanfaat kepada pembacanya serta diproduksi sesuai dengan kaidah legalitas buku tersebut. Sebuah buku dapat dikatakan menarik jika pembacanya betah atau senang membaca isi buku tersebut. Perkembangan teknologi informasi terkini dapat merubah paradigma dari menggunakan buku cetak menjadi menggunakan buku digital dengan kualitas isi yang lebih tinggi,

tampilan/presentasi yang lebih menarik, lebih interaktif dan lebih murah. E-book atau disebut juga dengan buku digital adalah jenis buku yang dapat dibuka secara elektronik di komputer, laptop, atau smartphone. Buku digital adalah publikasi dalam bentuk digital yang terdiri dari teks, gambar, dan suara yang telah diedit dan dapat dibaca oleh komputer dan perangkat elektronik lainnya (Nurchaili, 2016).

Buku digital mampu merepresentasikan format elektronik dimana dapat menampilkan simulasi interaktif yang menggabungkan teks, gambar, audio, video, animasi dan navigasi. Lebih lanjut, buku digital merupakan gabungan dari beberapa teks yang menggunakan teknologi untuk menyampaikan informasi dan dikemas dalam format sederhana, tidak statis, dan buku digital dapat berisi format teks, gambar, suara, grafik, dan video (Yusnimar, 2014).

Salah satu aplikasi paling populer untuk membuat buku besar digital adalah Flipbook Maker. Ini karena memungkinkan kita membuat buku yang terlihat bagus, dibuat dengan baik, dan yang terpenting minim biaya (Yusuf et al., 2020). Pembuatan buku digital merupakan kemajuan teknologi informasi yang mendukung pembelajaran, antara lain pembelajaran hybrid, keberadaan perpustakaan digital, pembelajaran dengan sistem pembelajaran terintegrasi, buku digital, dan topik hangat lainnya (Simosir, 2021).

Aplikasi yang dapat digunakan untuk mengembangkan buku digital adalah 3D Pageflip Professional. Buku digital yang dirender dengan 3D Pageflip Professional dapat menjadi media interaktif. Kehadiran media interaktif yang disematkan dalam buku membuat kegiatan membaca menjadi lebih menyenangkan dan tidak membosankan (Fitriasari et al., 2021). Menurut Prastowo (2015), materi pembelajaran interaktif merupakan kombinasi dari berbagai media yang dioperasikan pengguna. Buku digital dilengkapi dengan berbagai alat bantu visual dan audiovisual yang dapat merangsang minat peserta didik untuk mempelajari materi tersebut (Ambarita et al., 2021).

Hal ini memungkinkan guru mendapatkan keterampilan membuat buku digital untuk melibatkan peserta didiknya dengan cara yang menarik (Fitriasari et al., 2021).

Kecamatan Kuok merupakan salah satu kecamatan dari Kabupaten Kampar di Provinsi Riau. Institusi pendidikan di wilayah ini memiliki 6 sekolah dasar, 4 sekolah menengah, 2 sekolah menengah dan 2 sekolah menengah kejuruan. Berdasarkan observasi sebelumnya, sebagian besar guru, terutama di wilayah Kuok, mahir dalam bidang TIK dengan cukup baik Hal ini membuktikan bahwa sebagian besar guru memiliki jejaring sosial yang dapat mereka akses dari smartphone atau laptop pribadinya. Namun, mereka tidak menggunakan keterampilan ini untuk menerapkan pembelajaran melalui teknologi di dalam kelas. Hal ini mungkin dikarenakan sebagian guru masih memiliki batasan dalam menggunakan smartphone dan laptop sebagai media pembelajaran di kelas.

Pendidikan Kimia Universitas Riau memberikan wadah berupa pelatihan bagi para guru Kecamatan Kuok tentang cara membuat buku

digital berbasis 3D Pageflip Professional. Media pembelajaran digital ini diharapkan dapat membantu guru dalam mengajar di kelas, karena media ini dapat meningkatkan<br>keterlibatan peserta didik dalam keterlibatan peserta didik dalam pembelajaran di kelas. Buku digital ini juga dapat membantu guru dalam proses pembelajaran sehingga proses pembelajaran lebih interaktif. Dengan semua tujuan itu, guru diharapkan dapat mendesain buku digital berbasis 3D Pageflip Professional dengan kreatifitas dan dapat diterapkan dalam proses pembelajaran di kelas.

# **METODE**

Kegiatan Kimia Mengabdi 2022 di Kecamatan Kuok ini dilakukan dengan melakukan observasi langsung ke Kecamatan Kuok tepatnya di SMA Negeri 1 Kuok , dimana tujuan kegiatan ini untuk mencari informasi mengenai pelaksanaan pembelajaran yang menggunakan bahan ajar berbasis 3D Pageflip Professional. Selanjutnya melakukan analisa terhadap permasalahan yang ada dan mencari solusi yang ada. Selanjutnya melakukan persiapan pra pelatihan berupa persiapan materi, angket penilaian, dan rencana pelatihan.

Materi pelatihan yang diberikan meliputi pengenalan 3D Pageflip Professional, pembuatan akun, pengiriman file PDF, pengiriman item seperti video, dan pengiriman kuis atau penilaian. Materi diberikan bersamaan dengan metode ceramah, demonstrasi dan pelatihan. Latihan ini dilakukan oleh para guru dari beberapa sekolah di Kuok, yaitu SD, SMP, dan SMA. Latihan ini dilakukan setelah materi diberikan. Selain itu, guru diminta untuk mengisi lembar evaluasi terkait dengan pelatihan yang diberikan. Kegiatan tersebut dilakukan langsung di SMA Negeri 1 Kuok.

Abdullah,dkk. Pelatihan Pembuatan Buku Digital Berbasis Flipbook Maker Untuk…

# **HASIL DAN PEMBAHASAN**

Pengabdian masyarakat ini dilaksanakan pada hari Sabtu, 1 Oktober 2022 di SMA Negeri 1 Kuok oleh dosen dan mahasiswa Pendidikan Kimia Universitas Riau. Pelaksanaan pengabdian ini merupakan bagian dari upaya peningkatan kualitas dan keterampilan guru serta memberikan inspirasi. Selain itu, kegiatan ini merupakan proses pembelajaran dengan memberikan pengalaman langsung tentang penggunaan teknologi informasi dan komunikasi dalam pelaksanaan pembelajaran.

Peserta yang hadir dan mengikuti pengabdian ini terdiri dari 12 orang guru SD dan SMA, seperti terlihat pada Tabel 1. Kegiatan berjalan lancar dengan koordinasi yang baik antara panitia, peserta pelatihan dan pihak sekolah, seperti terlihat pada Gambar 3.a.

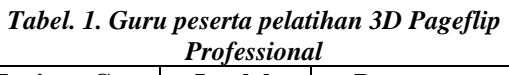

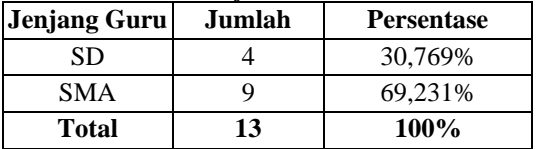

Penelitian ini berfokus untuk mengungkap pandangan guru tentang pelaksanaan pelatihan 3D Pageflip Professional. 3D PageFlip Professional menawarkan banyak template pratinjau yang dapat digunakan untuk membuat buku, majalah, serta materi pembelajaran digital yang menarik. Selain itu, perangkat lunak PageFlip Professional 3D memungkinkan untuk merancang gaya kustom sendiri dengan fitur bawaan.

Pengaturan bilah navigasi, pengaturan tombol, gaya gambar, pengaturan preload, latar belakang dan musik dan pengaturan lainnya. Layar 3D Page Professional ditunjukkan pada Gambar 1.

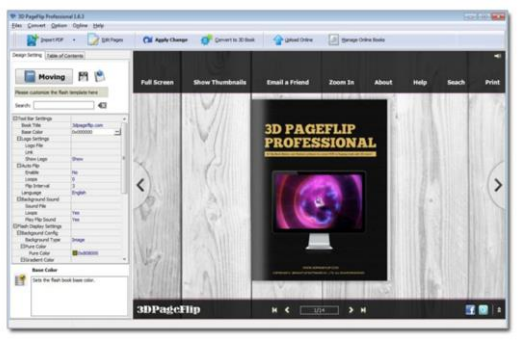

 **Gambar 1. Tampilan 3d pageflip professional**

## **Cara membuat buku digital dengan 3D Pageflip Professional**

- 1. Instal perangkat lunak 3D PageFlip Pro dan masukkan nomor seri Anda untuk mendapatkan versi lengkap.
- 2. Luncurkan aplikasi 3D PageFlip Pro dengan mengklik ikon 3D PageFlip di desktop komputer Anda.

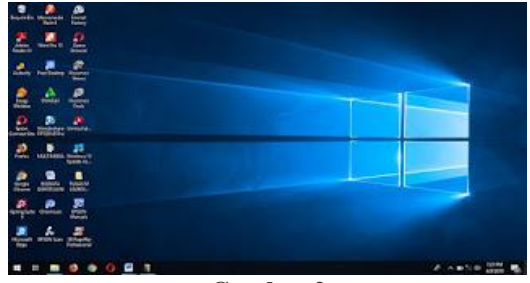

**Gambar 2**

3. Tampilan aplikasi 3D PageFlip Pro sebagai berikut [ini :](https://3.bp.blogspot.com/-TbHvEIj8BBw/Wx_-fgYSFUI/AAAAAAAAD7A/1x3PteolqWQUxZ2m8awZwF-X4eb_9-ObACLcBGAs/s1600/3.jpg)

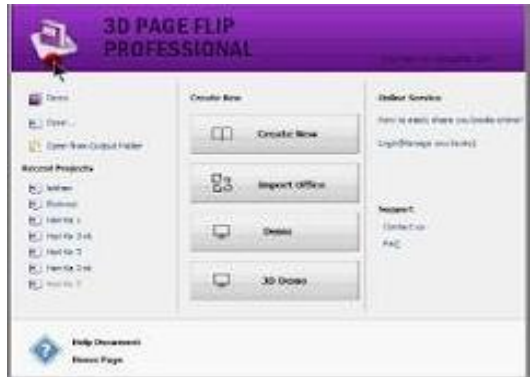

**Gambar 3**

4. klik "Create New"(gambar) dan pilih project tipe "Magazine" **COUNTY** Select Template ok Cancel

**Gambar 4**

5. Klik "Select Template" jika kita ingin mengubah bahan 3D yang akan dibuat. Sehingga muncul beberapa item pilihan template sebagai berikut :

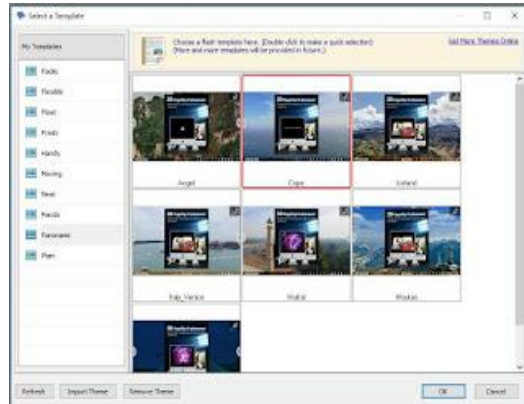

**Gambar 5**

6. Setelah klik "OK" maka muncul tampilan sebagai berikut :

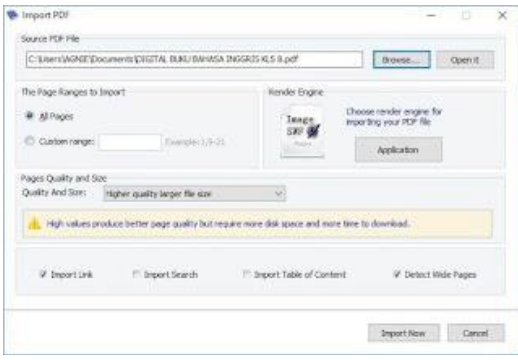

**Gambar 6**

7. Klik "Browse" untuk mencari dan memilih file di komputer kita untuk diubah menjadi materi pendidikan dalam format 3D PageFlip Pro, lalu klik Open.

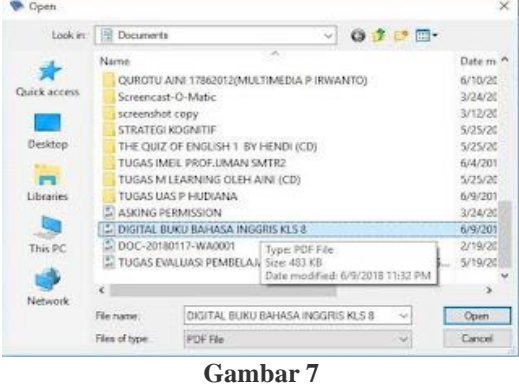

8. Pilih "All pages" dan Klik "Import Now" dan aplikasi akan mengimpor materi pelajaran ke dalam PageFlip [3D.](https://4.bp.blogspot.com/-XKXYstmov-k/Wx_-02P3h7I/AAAAAAAAD7Y/2zeYyUHUO2QHbWOSgVoAtWFUSEIMsd35wCLcBGAs/s1600/8.jpg)

| Import PDF                                                                                                    | <b>Contract</b><br>Ð                                        |
|----------------------------------------------------------------------------------------------------|-------------------------------------------------------------|
| Source PDF File                                                                                                    |                                                             |
| C/DservA0NETDocuverts/20177AL BUOJ BAHASA INGGROSYLS B.pdf                                                                                                    | Door #<br>from                                              |
| The Page Ranges to Import                                                                                                    | <b>Kender Engine</b>                                        |
| W. All Rogers                                                                                                    | Doose render answer for<br>Image<br>Inporting sour PDP file |
| O Custom cancer.                                                                                                    |                                                             |
| Exemple: L.9-21                                                                                                    | the Montered Co.<br>Abbildation                             |
| Pages Quality and Stre<br>Qualify And family<br>Higher quietly larger file size.<br>man your product better page quality hut require more daily government more too its download. | ٠                                                           |
| <b>LA DOMESTIC LES</b><br>W Importing<br>PT Export Search                                                                                                    | 27 Import Table of Cantent<br>M Detect Wide Pages           |
|                                                                                                    | <b>SALES CONTRACTOR CONTRACTOR</b>                          |
|                                                                                                    | Smarre Flow<br>Cancel                                       |

**Gambar 8**

9. setelah mengklik "Import Now" maka muncul tampilan sebagai berikut :

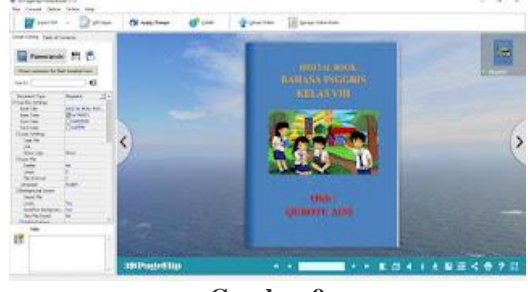

**Gambar 9**

10. klik "Edit Pages"

Abdullah,dkk. Pelatihan Pembuatan Buku Digital Berbasis Flipbook Maker Untuk…

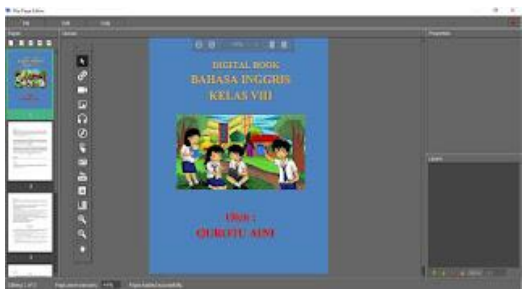

**Gambar 10**

11. Cari file video yang akan di masukan, kemudian klik "Open"

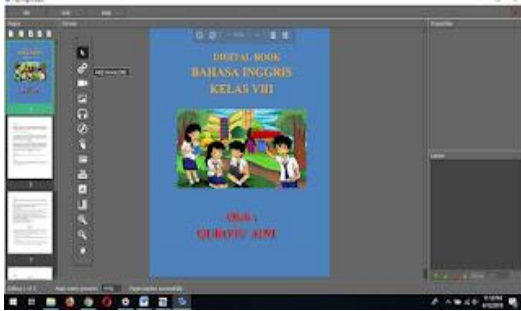

**Gambar 11**

12. Buat kotak penyimpanan video, lalu klik dua kali pada kotak yang dibuat.

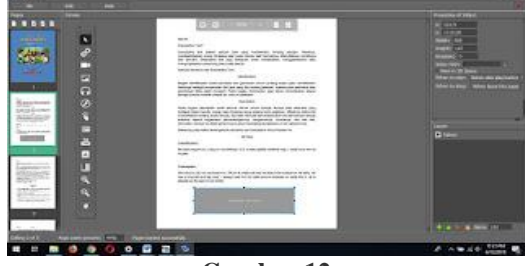

**Gambar 12**

13. Cari file video kemudian [klik "Open"](https://2.bp.blogspot.com/-gu39YXvSkOQ/Wx__gVcoW4I/AAAAAAAAD78/-vF_AU9TSnoY2etlBO3Yc1CID1lnWpnogCLcBGAs/s1600/13.jpg)

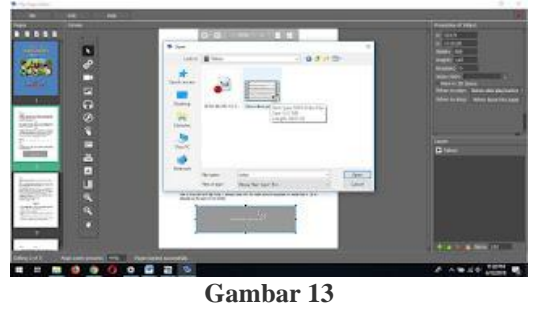

14. Video akan tampil di kotak :

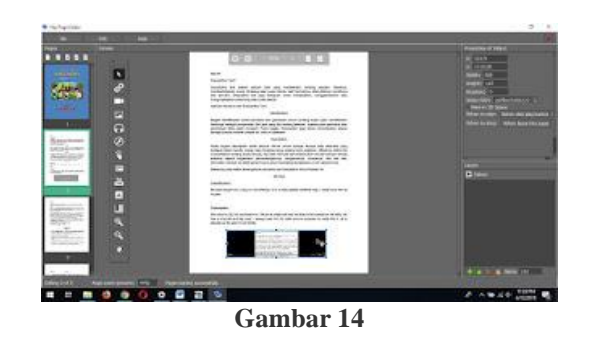

15. Cara menyisipkan gambar di 3D Pageflip Pro. Ikuti langkah 1 hingga langkah 4 sebagai langkah memasukkan video, klik ["Tambahkan](https://3.bp.blogspot.com/-okPJe3_VhlY/Wx__75uIxwI/AAAAAAAAD8c/sYhQL16mS2QyNyHInKqDT-di01GPPIelQCLcBGAs/s1600/15.png) foto"

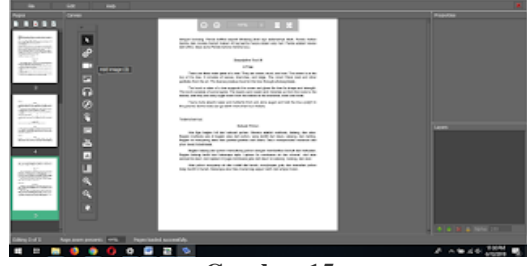

**Gambar 15**

16. Buat kotak tempat gambar akan disimpan lalu klik dua kali pada kotak yang baru saja dibuat. Cari file gambar yang akan diambil, lalu klik "Buka"

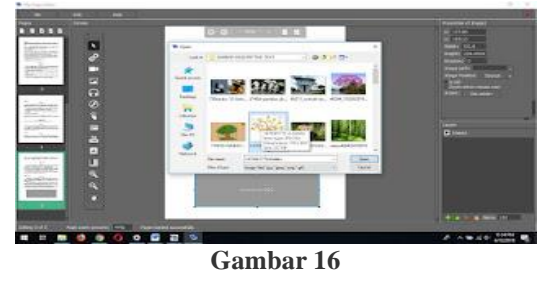

17. Gambar akan tampil di [kotak:](https://2.bp.blogspot.com/-OO1GZDDDdIM/WyAAL3wNJSI/AAAAAAAAD8o/rhKvBidb2BQ-w-VV8YVZRWzZxilbpe1mwCLcBGAs/s1600/17.jpg)

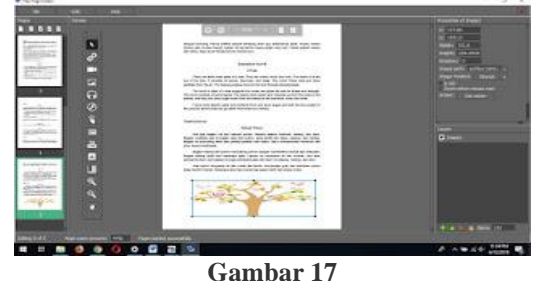

18. Cara Menyisipkan Audio. Klik "Add Sound" : . . . . .  $-0.531$ 

**Gambar 18**

19. Buat kotak kecil untuk rekaman audio di pojok lalu klik dua kali.

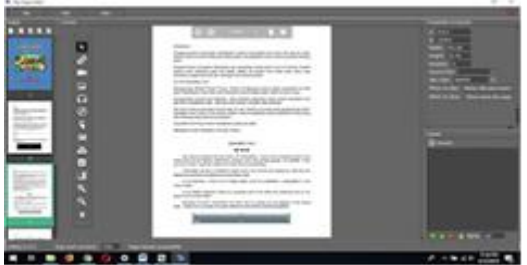

**Gambar 19**

20. Cari file audio kemudian klik "Open"

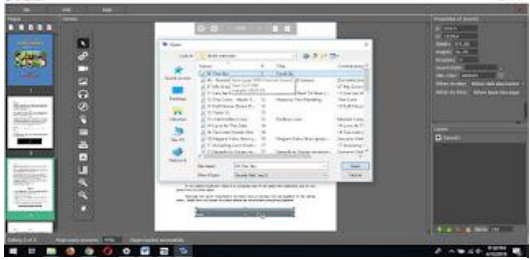

**Gambar 20**

21. [Audio akan tampil di kotak](https://1.bp.blogspot.com/-ZgnAFXgP10Y/WyABEQ4XwhI/AAAAAAAAD9M/y7g9TGXXVmkWa0MapijNlZdpnDTpLwpVQCLcBGAs/s1600/21.jpg)

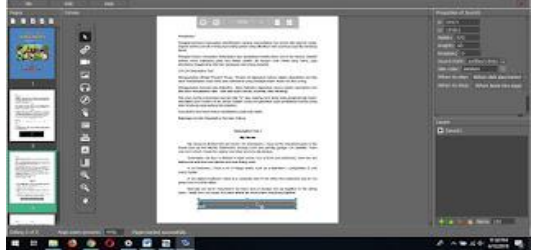

**Gambar 21**

22. Setelah video, gambar dan audio di masukkan, klik "Save and Exit.

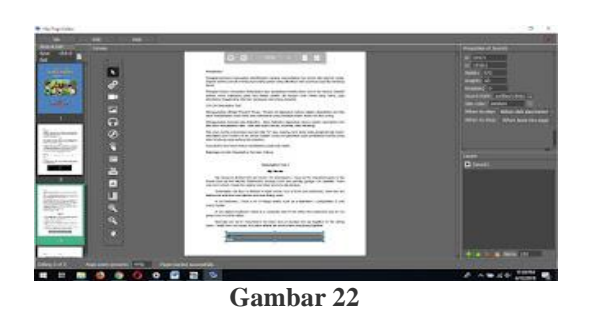

23. Tampilan 3D Pageflip yang telah ditambahkan media

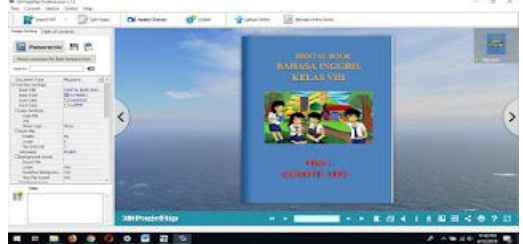

**Gambar 23**

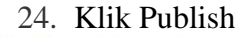

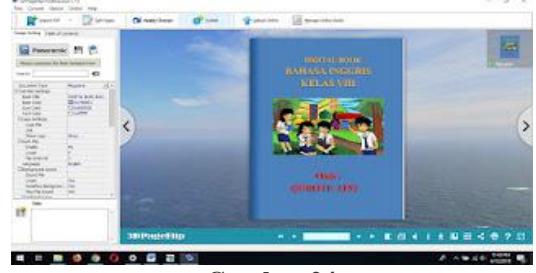

**Gambar 24**

- 25. Setelah di Publish maka akan tampil berikut, lalu plih salah satu.
- 26. Setelah selesai semuanya akan tampil berikut :

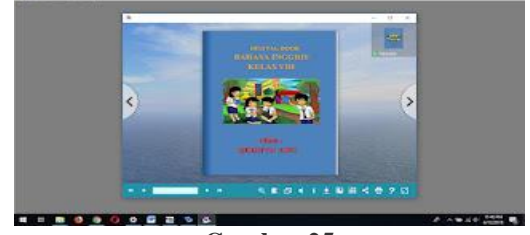

**Gambar 25**

Pada akhir program pelatihan guru, guru menerima angket sesuai Tabel 2. Angket tersebut menggunakan skala likert 1 (sangat tidak setuju), 2 (tidak setuju), 3 (setuju) dan 4 (sangat setuju). Kuesioner diharapkan berisi

tanggapan dari peserta terkait materi dan penyampaian pelatihan. Hasil survei tersebut kemudian dievaluasi agar tim pengabdi dapat berkontribusi untuk peningkatan kualitas sesi pelatihan selanjutnya.

*Tabel 2. Angket evaluasi pelatihan Flipbook Maker*

|           | www                                       |
|-----------|-------------------------------------------|
| Indikator | Pernyataan                                |
|           |                                           |
|           | Materi<br>yang disampaikan<br>dapat       |
| 1         | saya lebih memahami<br>membantu           |
|           | materi pembelajaran<br>penggunaan         |
|           |                                           |
|           | (Flipbook Maker) dalam<br>digital         |
|           | pembelajaran                              |
| 2         | Penyajian materi tentang                  |
|           | penggunaan bahan ajar digital             |
|           | (Flipbook Maker) dalam                    |
|           | pembelajaran interaktif                   |
|           | Materi pelatihan dapat membantu           |
| 3         |                                           |
|           | memperdalam<br>pemahaman<br>saya          |
|           | menggunakan media<br>dalam<br>saya        |
|           | pembelajaran digital<br>( <i>Flipbook</i> |
|           | Maker) dalam pembelajaran                 |
|           | Kegiatan workshop dapat                   |
| 4         | meningkatkan keterampilan                 |
|           | penggunaan media pembelajaran             |
|           | berbasis digital (Flipbook Maker)         |
|           |                                           |
|           | dalam pembelajaran                        |
|           | Kegiatan<br>workshop<br>dapat             |
| 5         | meningkatkan motivasi saya dalam          |
|           | media<br>mengembangkan                    |
|           | pembelajaran yang menarik                 |
|           | Media pembelajaran berbasis digital       |
| 6         | (Flipbook Maker) dapat membantu           |
|           | tugas saya sebagai guru                   |
| 7         | Pengabdi Masyarakat<br>Tim<br>sangat      |
|           |                                           |
|           | penting<br>dalam<br>berperan              |
|           | dan mengarahkan<br>membimbing             |
|           | menguasai<br>seluk<br>untuk<br>peserta    |
|           | beluk pembuatan media komputer.           |
| 8         | Kegiatan ini dapat membantu saya          |
|           | untuk meningkatkan                        |
|           | profesionalisme                           |
| 9         | Setelah kegiatan ini saya akan            |
|           | berusaha menggunakan media                |
|           |                                           |
|           | pembelajaran berbasis digital             |
|           | (Flipbook Maker) di Sekolah               |
| 10        | Saya yakin bahwa penerapan media          |
|           | pembelajaran berbasis digital             |
|           | (Flipbook Maker) di kelas dapat           |
|           | meningkatkan motivasi belajar             |
|           | peserta didik                             |
| 11        | Pelayanan administrasi untuk              |
|           |                                           |
|           | peserta sudah memadai                     |

12 Pelayanan konsumsi untuk peserta sudah memadai

Dari 13 peserta pelatihan Flipbook Maker, hanya 10 peserta yang mengikuti survei. Hasil survei evaluasi peserta pelatihan Flipbook Maker menunjukkan bahwa pelatihan tersebut diterima secara positif oleh para peserta pelatihan. Semua indikator kepuasan mencapai rata-rata lebih besar dari 3, seperti terlihat pada Gambar 26. Indikator dengan skor tertinggi adalah indikator 1, yang berarti bahwa kegiatan pelatihan mamput meningkatkan visi dan kemampuan guru ketika menggunakan Flipbook Maker.

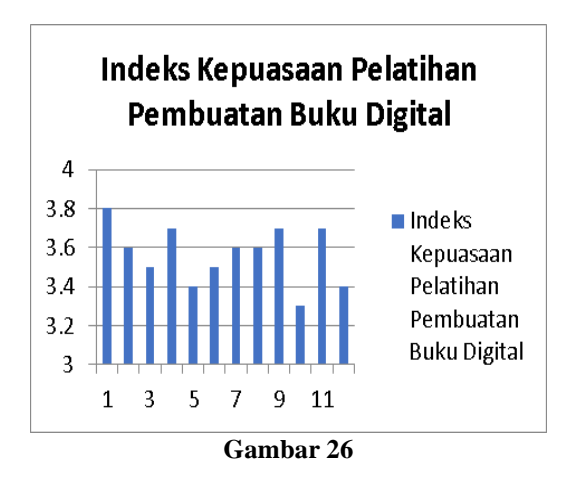

Indikator dengan skor terendah adalah indikator 10 yang mengacu pada motivasi guru menerapkan Flipbook Maker kepada peserta didik setelah kegiatan pendidikan. Hal ini dikarenakan jaringan internet di daerah tersebut kurang memadai, jaringan internet yang baik adalah jaringan Telkomsel. Sementara Telkomsel memiliki harga kontingen yang agak mahal, kurang efisien jika digunakan oleh pelajar. Hambatan ini juga diamati oleh (Husna, 2021) yang menemukan beberapa faktor yang menjadi kendala bagi guru dalam mengimplementasikan e-learning berbasis media yaitu belum adanya jaringan internet.

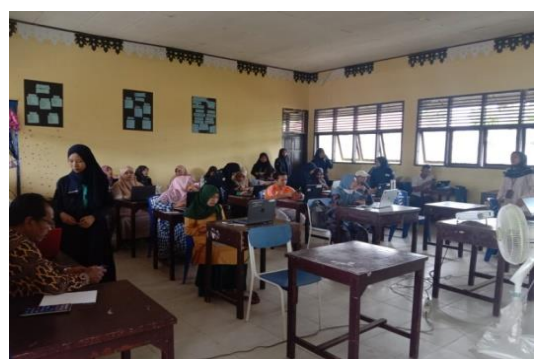

**Gambar 27. Pelatihan pembuatan media pembelajaran berbasis Flipbook Maker**

Pada saat pelaksanaan pelatihan dapat didukung dan dihalangi oleh beberapa faktor, yaitu faktor pendukung salah satunya adalah kerjasama yang baik antara tim pengabdi dan pihak sekolah. Selain itu, antusiasme para peserta membuat acara berlangsung dengan lancar. Namun, faktor penghalangnya adalah koneksi internet yang sering terputus saat pengoperasian.

Berdasarkan pengamatan dari tim pengabdi, mereka yang mengikuti kegiatan pengabdian menerima materi dengan baik. Hal ini berdasarkan tanggapan peserta saat evaluasi kinerja, memberikan kesempatan kepada peserta untuk bertanya. Peserta pelatihan sangat tertarik untuk mengajukan pertanyaan yang belum diketahui oleh kontak. Para peserta pelatihan sangat positif dengan kegiatan pelatihan ini dan para peserta berharap pelatihan ini dapat diikuti dengan dukungan langsung dan bukan oleh jaringan.

# **SIMPULAN**

Guru membutuhkan keterampilan teknologi saat melaksanakan pembelajaran di era digital saat ini. Hal ini berdampak pada banyaknya media pembelajaran digital yang dapat mendukung pembelajaran. Salah satu alat pembelajaran digital adalah buku digital. Dalam konteks ini, tim yang terdiri dari dosen dan

mahasiswa program pendidikan kimia menyelenggarakan kursus pelatihan bagi para guru distrik Kuok tentang cara memproduksi buku digital berbasis flipbook yang mendukung pembelajaran multimedia di kelas. Kerjasama yang baik antara pengurus dan antusiasme para calon guru mendukung kegiatan ini. Namun terdapat kendala berupa gangguan sinyal internet sehingga aplikasi dan output sulit diimplementasikan pada saat pelatihan. Gangguan sinyal internet juga menjadi penghambat semangat guru untuk menerapkan Flipbook Maker kepada peserta didik usai pelatihan ini.

## **DAFTAR PUSTAKA**

- Ambarita, J., Helwaun, H., & Houten, L. Van. (2021). Workshop Pembuatan E-book Sebagai Bahan Ajar Elektronik Interaktif Untuk Guru Indonesia Secara Online di Tengah Covid 19. Community Engagement and Emergence Journal (CEEJ),  $2(1),$  44–57. https://doi.org/10.37385/ceej.v2i 1.136
- Divayana, D. G. H., Suyasa, P. W. A., & Adiarta, A. (2018). Pelatihan Pembuatan Buku Digital Berbasis Kvisoft Flipbook Maker Bagi Para Guru Di Smk Ti Udayana. Abdimas Dewantara, 1(2), 31–44. http://jurnal.ustjogja.ac.id/index. php/abdimasdewantara/article/vi ew/2869
- Fitriasari, P., Fuadiah, N. F., Destiniar, Misdalina, Rohana, & Nopriyanti, T. D. (2021). Pelatihan Pembuatan Buku Elektronik (E-Book) dengan Aplikasi Flipbook Bagi Guru Sekolah Menengah. Community Education Engagement Journal,

 $2(2)$ ,  $11-20$ . https://journal.uir.ac.id/index.ph p/ecej/article/view/6697/3218

Husna, A. (2021). Kendala yang Dihadapi Peserta didik dalam Pembelajaran Berbasis E-Learning di Masa Pandemi. At-Tarbiyah Al-Mustamirrah: Jurnal Pendidikan Islam, 2(2), 66. https://doi.org/10.31958/atjpi.v2i

2.3718

- Nurchaili. (2016). Menumbuhkan Budaya Literasi Melalui Buku Digital. LIBRIA, 8(2), 197–209.
- Prastowo, A. (2015). Panduan Kreatif Membuat Bahan Ajar Inovatif. Diva Press.
- Simosir, S. S. (2021). Pengembangan E-Modul Berbasis Problem Based Learning (Pbl) Berbantuan Kvisoft Flipbook Maker Pada Materi Momentum Dan Impuls Kelas X Semester Ii Sma Swasta Gkpi Medan T.P 2020/2021. UNIMED.
- Sugiharni, G. A. D. (2018). Pengembangan Modul Matematika Diskrit Berbentuk Digital Dengan Pola Pendistribusian Asynchronous Menggunakan Teknologi Open Source. Jurnal Nasional Pendidikan Teknik Informatika (JANAPATI), 7(1).
- Yusnimar. (2014). E-book dan Pengguna Perpustakaan Perguruan Tinggi di Jakarta. Al-Maktabah, 13(1), 34–39. http://journal.uinjkt.ac.id/index.p hp/al-

maktabah/article/view/1572

Yusuf, Y., Setyorini, R., Rachmawati, R., Sabar, Tyaningsih, R. Y., Nuramila, Ardiana, D. P. Y., & Musfirowati, I. (2020). Call For Book Tema 3 (Media Pembelajaran). Jakad Media Publishing.